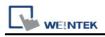

# **OPC UA Client**

Supported Series: Weinetk OPC UA Server, Unified Automation, Prosys, Kepware

### **HMI Setting:**

| Parameters                       | Recommended       | Options                | Notes |  |  |
|----------------------------------|-------------------|------------------------|-------|--|--|
| PLC type                         | OPC UA Client     |                        |       |  |  |
| PLC I/F                          | Ethernet          |                        |       |  |  |
| Port no.                         | 4840              |                        |       |  |  |
| Coourity rolling                 | Nege              | None / Basic128Rsa15 / |       |  |  |
| Security policy                  | None              | Basic256 /             |       |  |  |
| Message                          | None              | None / Sign/           |       |  |  |
| security mode                    | None              | SignAndEncrypt         |       |  |  |
| <b>Re-Build Certifica</b>        | ate when HMI Star | ts                     |       |  |  |
| Use sha-256 mode (default sha-1) |                   |                        |       |  |  |
| Support Uncertain Initail Value  |                   |                        |       |  |  |

| On-line simulator | Yes | Multi-HMI connect | Yes |
|-------------------|-----|-------------------|-----|
|                   |     | •                 |     |

When you use opc us client for the first time, you need to set time related settings, please refer to the settings below.

#### System Parameter Setting -> Time Sync./DST

| Device     | Model                                                                              | General                                                                                                    | System                                                                                  | Remote       | e S        | ecurity       | Extended Memor       |
|------------|------------------------------------------------------------------------------------|----------------------------------------------------------------------------------------------------|-----------------------------------------------------------------------------------------|--------------|------------|---------------|----------------------|
| Cellular   | Data Network                                                                       |                                                                                                    | Time Sync./I                                                                            | DST          | e          | -Mail         | FTP                  |
|            | HMI                                                                                | time zone : (                                                                                              | (UTC+08:00)                                                                             |              |            |               | ¥                    |
| * (HMI tin | ne zone] setting                                                                   | g will also be u                                                                                           | sed for timestam                                                                        | ips of OPC U | A and MQ   | п.            |                      |
| E          | nable time synd                                                                    | chronization wi                                                                                            | ith the external                                                                        | device when  | HMI start  | s             |                      |
|            |                                                                                    |                                                                                                    |                                                                                         |              |            |               |                      |
|            |                                                                                    |                                                                                                    |                                                                                         |              |            |               |                      |
|            |                                                                                    |                                                                                                    |                                                                                         |              |            |               |                      |
|            |                                                                                    |                                                                                                    |                                                                                         |              |            |               |                      |
| <b>v</b> E | nable time synd                                                                    | chronization vi                                                                                            | a NTP (Network                                                                          | Time Protoco | ol) server |               |                      |
|            |                                                                                    |                                                                                                    | a NTP (Network<br>when HMI starts                                                       |              | ol) server |               |                      |
| <b>√</b> E | xecute time sy                                                                     | nchronization                                                                                              | •                                                                                       | 1            |            |               |                      |
| <b>√</b> E | xecute time syn                                                                    | nchronization v<br>e time has beer                                                                         | when HMI starts                                                                         | 1            |            |               | ~                    |
| <b>√</b> E | xecute time syn                                                                    | nchronization<br>e time has been<br>ponse time : ((                                                        | when HMI starts<br>n adjusted in ac                                                     | 1            | h DST      | v.nist.gov or | ¥<br>24.56.178.140 ) |
| <b>√</b> E | erver response<br>Server response                                                  | nchronization<br>e time has beer<br>ponse time : (<br>e server 1 : 0                                       | when HMI starts<br>n adjusted in ac<br>(UTC +08:00)                                     | 1            | h DST      | v.nist.gov or | v<br>24.56.178.140 ) |
| <b>√</b> E | Server response<br>Server response<br>Network time                                 | nchronization (<br>e time has been<br>poonse time : (<br>e server 1 : (<br>e server 2 : []                 | when HMI starts<br>n adjusted in ac<br>(UTC +08:00)<br>D.pool.ntp.org                   | 1            | h DST      | v.nist.gov or | ✓<br>24.56.178.140)  |
| <b>√</b> E | Execute time syn<br>server response<br>Server resp<br>Network time<br>Network time | nchronization (<br>e time has been<br>ponse time : (<br>e server 1 : (<br>e server 2 : 1<br>e server 3 : 2 | when HMI starts<br>n adjusted in ac<br>(UTC +08:00)<br>D.pool.ntp.org<br>1.pool.ntp.org | 1            | h DST      | .nist.gov or  | ✓<br>24.56.178.140)  |

### Support Device Type:

| Data type | EasyBuilder data format           | Memo   |
|-----------|-----------------------------------|--------|
| Bool      | bit                               |        |
| Int       | 16-bit BCD, Hex, Binary, Signed   | 16-bit |
| UInt      | 16-bit BCD, Hex, Binary, Unsigned | 16-bit |
| DInt      | 32-bit BCD, Hex, Binary, Signed   | 32-bit |
| Real      | 32-bit Float                      | 32-bit |
| UDInt     | 32-bit BCD, Hex, Binary, Unsigned | 32-bit |
| LInt      | 64-bit Signed                     | 64-bit |
| ULInt     | 64-bit Unsigned                   | 64-bit |
| Double    | 64-bit Float                      | 64-bit |

**Note:** EBPro V6.03.02 or later supports 64 bits data type **(cMT Series only)**, but please note that the address limit range is 48 bits in maximum..

## Get Tags:

1. In EasyBuilder Pro, add OPC UA Client into the device list, set **[IP address]**, **[Port no.]**, and then open **[Security, Authentication]**.

2.Click the magnifier icon near the **[Endpoint url]** field to open Discover Server window. In the window the security parameters of OPC UA Server can be found. Click **[Apply]**, the parameters will be automatically filled into the fields in Security group box in OPC UA Settings window. Finish the rest of the settings and then click **[OK]** to leave.

| OPC                                                                                                    | CUA Advanced Settings       |          |
|----------------------------------------------------------------------------------------------------|-----------------------------|----------|
| Endpoint url :<br>Server name :                                                                                                    | opc.tcp://192.168.2.38:4840 |          |
| Security<br>Security policy :<br>Message security mode :                                                                                                    | None                        | <b>v</b> |
| opc.tcp://192.168.2.38:4840                                                                                                    | Discover Server             | Search   |
| <ul> <li>opc.tcp://192.168.2.38:484</li> <li>UaServer@cMT-DADB</li> <li>None - None</li> <li>Basic128Rsa15 - Sig</li> <li>Basic2565-Sign &amp; Er</li> <li>Basic256Sha256 - S</li> <li>Basic256Sha256 - S</li> </ul> | jn<br>icrypt<br>ign         |          |
|                                                                                                    | Apply                       | Exit     |

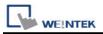

3.Click Tag Manager. If "**Connection failed.**' message appears, please check the communication parameters.

| Cellular                    | Data Net | work      | Pri    | inter/Backup | Server  | Tir     | ne Sync./DST  | e-M       | lail      | Recipes    |
|-----------------------------|----------|-----------|--------|--------------|---------|---------|---------------|-----------|-----------|------------|
| Device                      | Mode     | d Ge      | meral  | System S     | ietting | Securit | y Non-AS      | CII Fonts | Exter     | nded Memor |
| Device list                 |          |           |        |              |         |         |               | m         | wfa are I | 22         |
| No.                         |          | Name      |        | Location     | Device  | type    | Interface     | VF Prot   | ocol      | Station no |
| Local H                     | IMI      | Local Hit |        | Local        | MT8073  | HE (800 |               | -         |           | 0          |
| A DESCRIPTION OF            |          |           |        |              |         |         |               |           |           |            |
| Local f                     | PLC 4    | OPC UA    | Client | Local        | OPC U   | Client  | Ethernet (P-1 | _ ТСРЛР   |           | NIA.       |
| <ul> <li>Local I</li> </ul> | 1.04     | DPC UA    | Client | Local        | OPC U   | AClient | Ethemet (P=1  | _ ТСРАР   |           | NEUA.      |

4.In the Browsing list select the tags to be imported, click **[Add Items]** to add the selected ones into **[Import items]** list. Click **OK** to save and leave, and **"Get tag information successfully."** message will show.

Get Tag: Get tag information again.

Remove Unchecked: Remove tag information.

Add Items: Add the selected tag to the project

Add Node: Add tag manually.\*Note

Remove: Remove tag

**Browse all:** Browse all tags, if not checked, only the top layer will be browsed **Browse node:** Browse for single-layer nodes

| OPC U                                                                                                    | A Server Tags                                                            |
|----------------------------------------------------------------------------------------------------|--------------------------------------------------------------------------|
| Browsing                                                                                                    | Import items                                                             |
| Image: Server(223)         Image: Server(223)           Image: Server(223)         Image: Server(223)           Image: Server(223) <th>Dipley Name</th> | Dipley Name                                                              |
| Browse all     Browse node                                                                                                    | c >><br>Dopley Name Hools ID: Taniant Type: Sample Internal: Description |
| C >> Three stamp Ramove Unchacked Add Terms >>                                                                                                    | < > Add Node Remove                                                      |
| * Right did: for additional actions                                                                                                    |                                                                          |
| Get Tag                                                                                                    | OK Canod                                                                 |

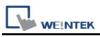

#### Note:

Manual AddNode needs to pay attention to the correctness of the parameters. The following figure shows the corresponding settings of UaExpert and EasyBuilderPro.

| Attributes        | ₽ ×                        |                               |
|-------------------|----------------------------|-------------------------------|
| 😏 🥪 💱             | 0                          |                               |
| Attribute         | Value                      | Node Control ×                |
| A Nodeld          | NodeId                     |                               |
| NamespaceIndex    | 2                          | Display name : Tag_0          |
| IdentifierType    | String                     |                               |
| Identifier        | Local HMI.Tags.LB0         | Name space : 2                |
| NodeClass         | Variable                   | Type: String V                |
| BrowseName        | 2, "LB0"                   | sung v                        |
| DisplayName       | "", "LB0"                  | Id value : Local HMI.Tags.LB0 |
| Description       | nn nn<br>r                 |                               |
| WriteMask         | 2147483647                 | Sample interval : 500 🖨 ms    |
| UserWriteMask     | 0                          |                               |
| ▲ Value           |                            |                               |
| SourceTimestamp   | 2022/12/12 PM 05:08:45.503 | Multi. copy                   |
| SourcePicoseconds | 0                          | Number of nodes :             |
| ServerTimestamp   | 2022/12/12 PM 05:08:45.503 |                               |
| ServerPicoseconds | 0                          |                               |
| StatusCode        | Good (0x0000000)           | OK Cancel                     |
| Value             | false                      |                               |
| 4 DataTime        | Roolean                    |                               |

After pressing **[OK]**, it will check whether the node is valid, and the error will display a message.

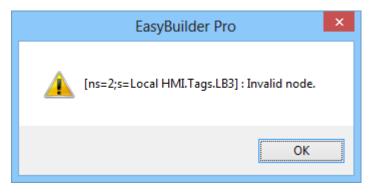

Add Node successfully passed the inspection, you can see it on the list.

| Display Name | Node ID                   | Variant Type | Sample Ir |
|--------------|---------------------------|--------------|-----------|
| LBO          | ns=2;s=Local HMI.Tags.LB0 | Boolean      | 500       |
| <            |                           |              | >         |
| Add Node     | ]                         | R            | emove     |

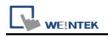

#### Wiring Diagram:

#### **Ethernet cable:**

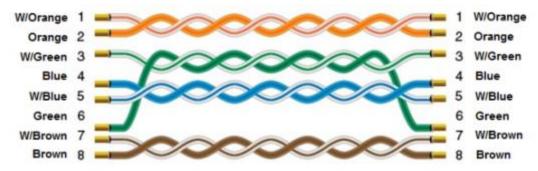